# **Česká zemědělská univerzita v Praze**

Závěrečná práce

2018 Ing. Tereza Kucharská

**Česká zemědělská univerzita v Praze**

Institut vzdělávání a poradenství Katedra celoživotního vzdělávání a podpory studia (IVP)

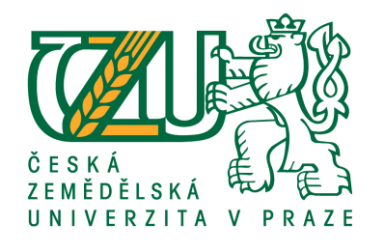

# **Využití interaktivní tabule ve výuce odborných předmětů na střední odborné škole**

Závěrečná práce

# Autor: **Ing. Tereza Kucharská**

Vedoucí práce: Ing. Jiří Husa, CSc.

2018

# **ČESKÁ ZEMĚDĚLSKÁ UNIVERZITA V PRAZE**

InsƟtut vzdělávání a poradenství

# **ZADÁNÍ ZÁVĚREČNÉ PRÁCE**

Ing. Tereza Kucharská

Studium učitelství odborných předmětů

Název práce

**Využiơ interakƟvní tabule ve výuce odborných předmětů na střední odborné škole**

Název anglicky

Use of an interactive whiteboard in the teaching of vocational subjects at secondary vocational school

#### **Cíle práce**

Cílem této práce je ve dvou částech (teoretická a praktická) shrnout aktuální poznatky a možnosti využití interaktivní tabule jakožto pomůcky pro výuku odborných předmětů na střední odborné škole.

#### **Metodika**

Data k této závěrečné práci byla shromážděna získána ze sekundárních zdrojů. Následně byla provedena jejich analýza shrnutí základních poznatků. Práce rovněž obsahuje komparaci vzorových materiálů.

#### **Doporučený rozsah práce**

Dle pravidel pro psaní kvalifikačních prací.

#### **Klíčová slova**

výuka, interaktivní tabule, střední odborné školy, materiály pro interaktivní výuku

#### **Doporučené zdroje informací**

DOSTÁL, Jiří. Interaktivní tabule ve výuce. Časopis pro technickou a informační výchovu [online]. Olomouc, Univerzita Palackého, Ročník 1, Číslo 3, s. 11–17, Publikováno 1. 12. 2009. ISSN 1803-537X.

GREENFIELD, Susan. Změna myšlení: jak se mění naše mozky pod vlivem digitálních technologií. Přeložil Radek VANTUCH. V Brně: BizBooks, 2016. ISBN 978-80-265-0450-4.

- RAMBOUSEK, Vladimír. Technické výukové prostředky: vysokoškolská příručka pro studenty skupiny studijních oborů 76 Učitelství na fakultách a vysokých školách připravujících učitele. Praha: SPN, Učebnice pro vysoké školy. 1989.
- SZOTKOWSKI, René. Od běžné školní tabule k tabuli interaktivní: z pohledu učitele základní a střední školy. Brno: Paido, 2013. ISBN 978-80-7315-247-5

ZORMANOVÁ, Lucie. Obecná didaktika: pro studium a praxi. Praha: Grada, 2014. Pedagogika (Grada). ISBN 978-80-247-4590-9.

**Předpokládaný termín obhajoby** 2017/18 LS – IVP

**Vedoucí práce**

Ing. Jiří Husa, CSc.

**Garantující pracoviště** Katedra celoživotního vzdělávání a podpory studia

Elektronicky schváleno dne 7. 3. 2018

**PhDr. Lucie Smékalová, Ph.D. et Ph.D.**

Vedoucí katedry

Elektronicky schváleno dne 9. 3. 2018

**prof. Ing. Milan Slavík, CSc.** Ředitel

V Praze dne 12. 03. 2018

# **Č E S T NÉ P ROH L Á Š E NÍ**

Prohlašuji, že jsem závěrečnou práci na téma:

## **Využití interaktivní tabule ve výuce odborných předmětů na střední odborné škole**

vypracovala samostatně a citovala jsem všechny informační zdroje, které jsem v práci použila a které jsem rovněž uvedla na konci práce v seznamu použitých zdrojů.

Jsem si vědoma, že na moji závěrečnou práci se plně vztahuje zákon č. 121/2000 Sb., o právu autorském, o právech souvisejících s právem autorským a o změně některých zákonů, ve znění pozdějších předpisů, především ustanovení § 35 odst. 3 tohoto zákona, tj. o užití tohoto díla.

Jsem si vědoma, že odevzdáním závěrečné práce souhlasím s jejím zveřejněním dle zákona č. 111/1998 Sb., o vysokých školách a o změně a doplnění dalších zákonů, ve znění pozdějších předpisů, a to i bez ohledu na výsledek její obhajoby.

Jsem si vědoma, že moje závěrečná práce bude uložena v elektronické podobě v univerzitní databázi a bude veřejně přístupná k nahlédnutí.

Svým podpisem rovněž prohlašuje, že elektronická verze práce je totožná s verzí tištěnou.

……………………………………………

(podpis autora)

V ………………………. dne ……………………….

# **P O DĚ K OV Á NÍ**

Děkuji Ing. Jiřímu Husovi, CSc. za odborné vedení práce, věcné připomínky, dobré rady a vstřícnost při konzultacích a vypracovávání závěrečné práce.

## **AB S T R AK T A K L Í ČO V Á S L OV A**

Práce se věnuje problematice zapojení interaktivní tabule do výuky na středních odborných školách. Cílem je shrnout aktuální poznatky z této oblasti, a následně navrhnout další možné způsoby využívání interaktivní tabule ve výuce. Práce se dělí na teoretickou a praktickou část. V teoretické části je stručně představena historie používání tabule ve školství, dále jsou uvedeny základní prvky a příslušenství interaktivní tabule. Nechybí ani vysvětlení výhod a nevýhod spojených s užíváním různých dnes dostupných technologií. V praktické části jsou postupně uvedeny dva materiály určené pro výuku s interaktivní tabulí. Nejdříve je v práci představen již vytvořený volně dostupný materiál, který ale trpí značnými nedokonalostmi. Tyto nedokonalosti se autorka snaží překonat ve vlastním zpracování návrhu materiálu. Z práce vyplývá jasný závěr. Sebelepší pomůcka k vyučování nikdy nedokáže plně nahradit kvalitního učitele. Proto bychom neměli takto přeceňovat ani použití interaktivních tabulí.

výuka, interaktivní tabule, střední odborné školy, materiály pro interaktivní výuku

## **ABSTRACT AND KEY WORDS**

The final work deals with the issue of involvement of interactive whiteboard in to the secondary vocational school education. The goal of this work is to summarize current knowledge and consequently suggest other possible ways of using interactive whiteboard in education. The work is divided into theoretical and practical parts. In the theoretical part there is briefly introduced the history of using boards in the school system, as well as the interactive whiteboard's basic components and accessories. There are two materials introduced in the practical part. At first there is mentioned already created free available material, which suffers from significant imperfections. The author is trying to take in account these imperfections and created its own material. The conclusion of the work is simply clear. The best possible tool can never fully replace a quality teacher. So we should not overestimate the use of interactive whiteboards.

education, interactive whiteboard, secondary vocational schools, interactive materials for teaching

## **OBSAH**

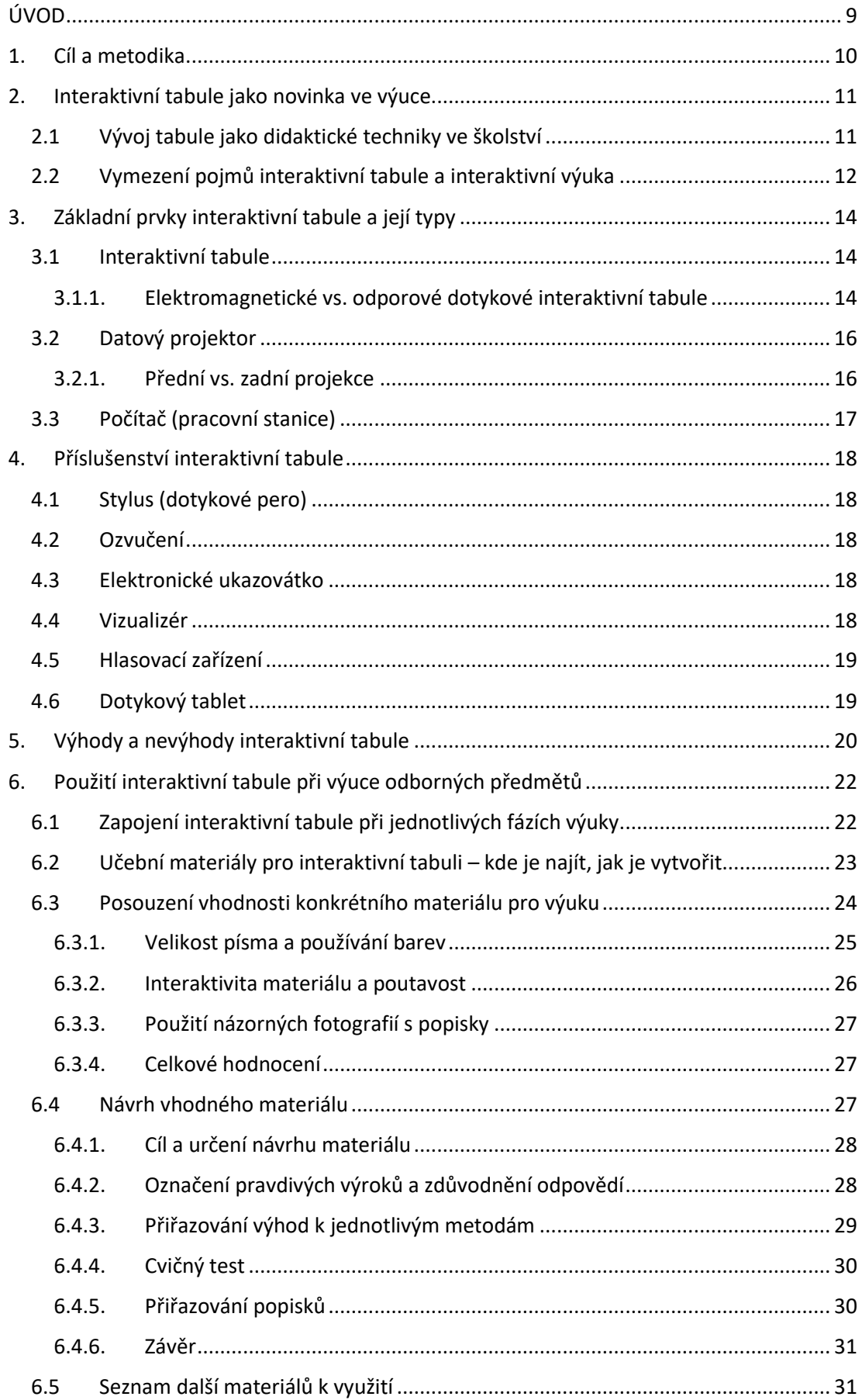

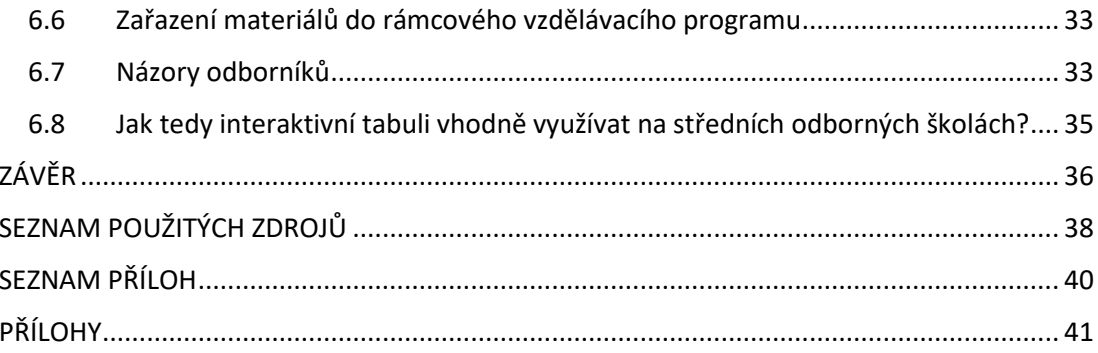

## <span id="page-9-0"></span>**ÚVOD**

Stejně jako dochází k vývoji a inovacím v celé sféře lidského výzkumu napříč odvětvími, ani školství se nové technologie a možnosti nevyhýbají. Na Školství a trh stále přichází s novinkami, jak žáky učit co nejefektivněji, nejzábavněji, jak s nimi pracovat tak, aby byli teoreticky i prakticky co nejlépe připraveni na výkon svého povolání. Interaktivní tabule je jednou z užívaných technologií, kterou lze za těmito účely do výuky zapojit. Jako absolvent oboru reprodukčních biotechnologií mne zajímají i technologie mimo rámec svého oboru. Je fascinující, co lidé v dnešní době nevymyslí a je často etickou a morální otázkou, zda všechny vynálezy slouží k dobru i svému původnímu účelu.

Interaktivní tabule je však neškodná pomůcka, která může (ale samozřejmě také nemusí) učitelům pomoci s výukou a předáváním znalostí a dovedností. Jak je v práci řečeno, nejčastěji se s ní lze setkat na základních školách, ale i na středních školách může být k dispozici. Jedná se o aktuální téma a správný učitel by se měl o možnosti zkvalitňování výuky zajímat. Tato práce nabízí základní přehled o problematice čerpaný z odborné literatury – historie tabule jakožto didaktické pomůcky, co to interaktivní tabule je, jaké existují její typy a z čeho se skládá, hlavní výhody a nevýhody jejího využití ve výuce. Dále se práce věnuje praktickému úkolu, a to vytvoření programu s jejím využitím pro předmět Reprodukce zvířat, kdy nejprve na veřejně dostupném materiálu k výuce obdobného tématu poukazuje na chyby, posléze se snaží vytvořit ideální a použitelný koncept k výuce na střední odborné škole zemědělského zaměření. Závěrem je práce doplněna o návrhy na několik dalších možných materiálů k využití a o názory odborníků na využívání interaktivní tabule.

## <span id="page-10-0"></span>**1. Cíl a metodika**

Cílem této práce je ve dvou částech (teoretická a praktická) shrnout aktuální poznatky a možnosti využití interaktivní tabule jakožto pomůcky pro výuku ve školství. Práce obsahuje citované literární zdroje shrnující stručnou historii tabule, vývoj jejího používání až k dnešní moderní technologii, kam patří interaktivní tabule. V obsahu práce je věnován prostor seznámení s touto pomůckou, charakteristice jednotlivých částí systému, možností praktického využití, názorům odborníků, její dostupnosti, výhodám a nevýhodám používání.

Praktická část práce se věnuje konkrétnímu předmětu (Reprodukce zvířat), v rámci něhož je interaktivní tabule se softwarem hypoteticky používána. Nejprve na veřejně dostupných materiálech obdobného zaměření konstatuje chyby a nedostatky, v druhé části praktického oddílu pak navrhuje konkrétní materiál využitelný ve spojení s interaktivní tabulí, který by měl být použitelný v praxi – s uvedením zadání, požadavků na znalosti žáka i konkrétní zařazení do výuky.

### <span id="page-11-0"></span>**2. Interaktivní tabule jako novinka ve výuce**

#### <span id="page-11-1"></span>**2.1 Vývoj tabule jako didaktické techniky ve školství**

Klasická černá tabule, jakožto didaktická technika používaná k lepší názornosti výkladu učitele, je nedílnou součástí všech českých tříd již několik desetiletí. První, kdo přišel s nápadem spojit několik břidlicových destiček a vytvořit tak plochu, na kterou by se daly zaznamenávat myšlenky, byl skotský učitel James Pillans. Ten v roce 1800 používal zmíněné spojené břidlicové destičky při výuce zeměpisu. O rok později začal americký učitel Geoge Baron využívat obdobné techniky k vysvětlení složitých matematických vzorců. Zejména díky němu se tento nápad rozšířil i do dalších škol. Výhod bylo nespočetně. Žáci mohli lépe sledovat téma a orientovat se v probírané látce, výuka byla daleko názornější. Žáci měli navíc možnost tyto destičky využívat i doma k trénování psaní a počtů. Odpadly tak náklady na drahý papír a inkoust (Buzbee, 2017).

Postupem času docházelo k různým vylepšením. Do výuky pronikly barevné křídy a černý nátěr tabule vystřídal zelený, který je příjemnější pro lidské oko. Nicméně ani zde se pokrok nezastavil. V roce 1990 se na trhu objevila naprostá novinka – bílá tabule, na kterou se psalo barevnými inkoustovými popisovači. Tím byl vyřešen problém vznikajícího prachu při psaní křídami, který zejména citlivějším dětem a alergikům činil značné obtíže.

Digitální věk ale postoupil ještě dále a přinesl do školství interaktivní tabule. Přestože se interaktivní tabule začaly v českých třídách objevovat relativně nedávno, jejich historie sahá o něco hlouběji. K jejich využívání docházelo již na počátku devadesátých let minulého století (Dostál 2009). Za průkopníka v této oblasti se označuje kanadská společnost SMART Technologies Headquarters, která představila první interaktivní tabuli v roce 1991. Postupně se seznam výrobců rozšiřoval, například o firmy jako je Promethean World, ASSEC Computer, Numonics, Acer, Hitachi, Luidia a další (Szotkowski, 2013). Prozatím ale vysoká pořizovací cena bránila

hromadnému zavádění do škol, a tak tabule nacházely využití zejména v kancelářském prostředí (SMART, 2017).

Díky značnému zlevnění interaktivních tabulí, výhodnému kurzu vůči dolaru a zejména projektu EU *Peníze školám* došlo kolem roku 2007 ke značnému rozšíření tabulí i do českých škol (Wagner, 2011). Postupem času se použití interaktivní tabule ve výuce stalo základním prvkem, podle kterého mnozí hodnotí kvalitu a modernost školy.

S rostoucí poptávkou rostla i nabídka. Již v roce 2011 tak bylo možné na českém trhu napočítat téměř dvacet konkurenčních výrobců interaktivních tabulí, projektorů a obrazovek. Mezi nejznámější obchodní značky se řadí SMART Board (SMART Technologies), ActivBoard (Promethean), StarBoard (Hitachi), InterWrite (eInstruction), HP Pocket Whiteboard, ekoTAB (VMS VISION), eBeam (Luidia), VariaBoard, SmartPen (Acer) a mnoho dalších. Každá firma většinou k tabuli dodává vlastní software. Cena se pohybovala přibližně od sedmnácti do šedesáti tisíc (Wagner, 2011).

### <span id="page-12-0"></span>**2.2 Vymezení pojmů interaktivní tabule a interaktivní výuka**

Ve školách se v posledních dvaceti letech setkáváme s tzv. interaktivní tabulí (neboli IWB – Interactive Whiteboard), která umožňuje pomocí dotyku aktivní spolupráci uživatele s počítačem. Jednu z definic interaktivní tabule uvádí Dostál ve svém článku z roku 2009: "Interaktivní tabule je dotykověsenzibilní plocha, prostřednictvím které probíhá vzájemná aktivní komunikace mezi uživatelem a počítačem s cílem zajistit maximální možnou míru názornosti zobrazovaného obsahu." Zjednodušeně lze tedy říci, že interaktivní tabule je velká dotyková plocha, na kterou je projektorem promítán obraz z počítače, se kterým mají žáci možnost pracovat.

K tomuto pojmu se v pedagogice pojí další termín – interaktivní výuka. Ta by dle Preislera (2017) "... měla díky svým prostředkům do procesu učení zapojit samotné žáky, kteří tak již nebudou jen pouhými posluchači, a zvýšit jejich motivaci k učení." Od interaktivní výuky si rovněž autor slibuje větší zábavu pro žáky a menší stereotyp při výuce.

Zmíněná definice nastiňuje zřejmě největší problém práce s touto tabulí na českých školách, kdy není dostatečně využívána možnost interaktivity a tabule slouží pouze k prostému promítání. Tento fakt shrnuje Dostál (2009): "Samotný fakt, že je interaktivní tabule ve výuce přítomna, však ještě automaticky neznamená, že se zákonitě musí jednat o interaktivní výuku." Pojem interakce chápeme tedy jako vzájemné působení, ať už máme na mysli působení mezi učitelem či žákem, žákem a počítačem či žáky a učitelem. Při interaktivní výuce učitel například přednese základní teze, zeptá se žáků na jejich názor či na zkušenosti. Následně zadá příklad k řešení, o kterém žáci diskutují. Opak představuje hodina, ve které učitel vede monolog, který se snaží obohatit pouhým promítáním na interaktivní tabuli. Žáci ale nemají možnost se do výuky příliš zapojit.

## <span id="page-14-0"></span>**3. Základní prvky interaktivní tabule a její typy**

Přestože se ve většině případů hovoří o interaktivní tabuli jako jednolitém celku, nelze opomínat, že jen plocha tabule sama o sobě nefunguje. Je třeba mít celou "sestavu" prvků, aby mohla být interaktivní tabule správně využívána.

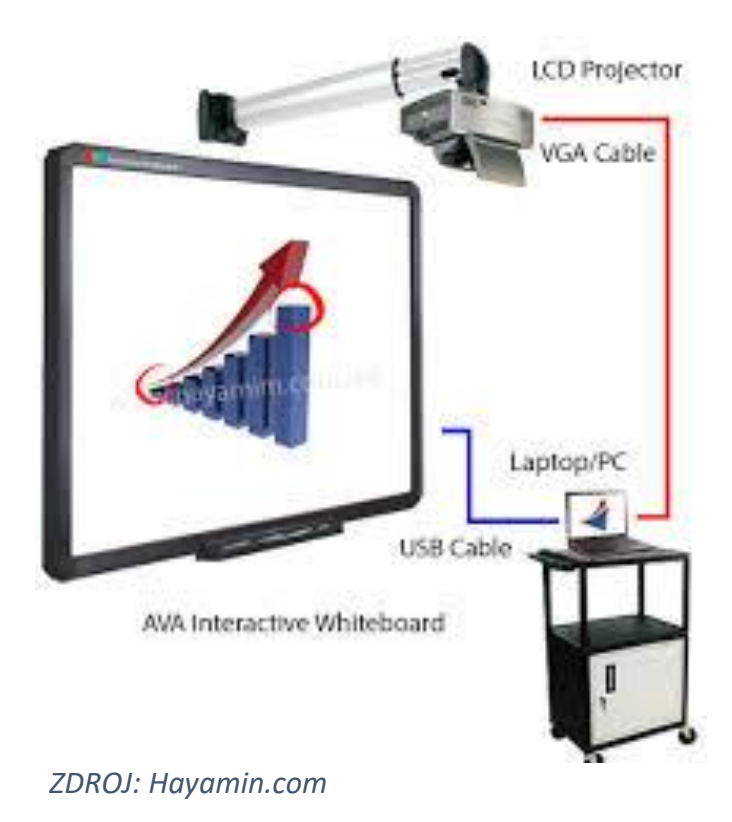

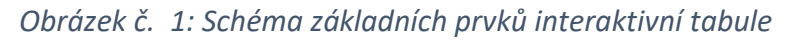

## <span id="page-14-1"></span>**3.1 Interaktivní tabule**

Tedy aktivní plocha, na kterou je datovým projektorem promítán obraz. Jak vyplývá z předcházejícího textu, nejedná se pouze o promítací plátno, nicméně spíše o velký grafický tablet, který se dá ovládat buďto dotykem prstu nebo speciálním magnetickým perem (konkrétní způsob ovládání závisí na technologii interaktivní tabule, jak je vysvětleno níže).

<span id="page-14-2"></span>3.1.1. Elektromagnetické vs. odporové dotykové interaktivní tabule

V zásadě můžeme interaktivní tabule dělit dle typu povrchu aktivní plochy (elektromagnetická, odporová, kapacitní) a dle druhů snímání pohybu

(laserová, ultrazvuková, optická a infračervená). Z důvodu větší přehlednosti bylo dělení tabulí značně zjednodušeno. Představeny jsou dva nejpoužívanější typy povrchu aktivní plochy.

Povrch **elektromagnetické** interaktivní tabule připomíná běžnou bílou ocelovou nebo keramickou tabuli. Pod krycí vrstvou je tvořen sítí vodičů, které vytvářejí slabé elektromagnetické pole. Uživatel tak může takovou tabuli ovládat pouze za pomoci speciálního bezbateriového magnetického pera, v jehož těle je uložen permanentní magnet. Nemožnost využít k doteku lidský prst je vyvážena mimořádnou tvrdostí materiálu, který je odolný vůči zničení. Na elektromagnetickou tabuli lze navíc psát i běžnými popisovači a používat magnetky k přichycení listů papíru.

Většina škol v současnosti využívá tzv. **odporové dotykové** interaktivní tabule, které pracují na principu dvou pokovených fólií s vhodnou separací. Při stlačení vzniká kontakt mezi oběma vodivými fóliemi, jehož polohu je schopen počítat přesně určit. Výhodou je, že ke stlačení fólie lze použít prakticky jakýkoli předmět, včetně prstu, zavřeného pera či kolíku z jakéhokoli materiálu. Oproti elektromagnetickým interaktivním tabulím jsou tyto tabule ale často náchylné k poškrabání či protržení. Běžné popisovače lze použít pouze po nalepení další speciální vrstvy, která ale časem tvoří "bublinky". Práce s magnetkami není možná (Technologie interaktivní tabule, 2006).

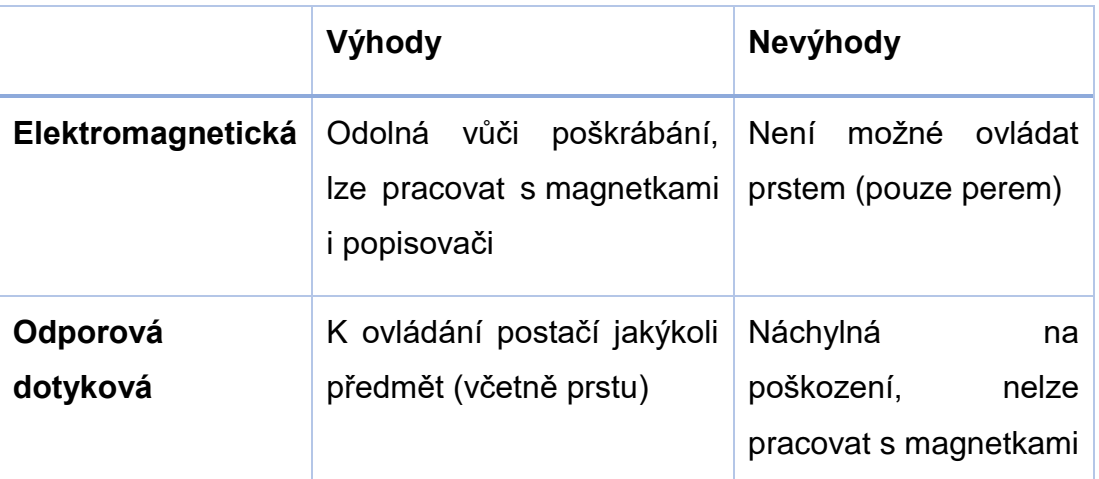

*Tabulka č. 2: Výhody a nevýhody využití interaktivní tabule*

*ZDROJ: vlastní zpracování podle Technologie interaktivní tabule, 2006*

## <span id="page-16-0"></span>**3.2 Datový projektor**

Datový projektor zajišťuje promítání příslušného obrazu na plochu interaktivní tabule. Pohyb po promítací ploše na promítání přirozeně nemá žádný vliv, z čehož vyplývá, že datový projektor může sloužit i bez interaktivní tabule k promítání obrazu například na plátno či bílou stěnu (Technologie interaktivní tabule, 2006).

### <span id="page-16-1"></span>3.2.1. Přední vs. zadní projekce

Umístění datového projektoru značně ovlivňuje práci s tabulí. Obecně rozlišujeme interaktivní tabule s **přední** a zadní projekcí. V prvním případě (který se uplatňuje u 99 % základních škol v České republice) je interaktivní tabule připevněna na zdi a projektor je nainstalován v určité vzdálenosti před ní. Obdobně jako u klasického projekčního plátna s dataprojektorem. Podle vzdálenosti, kterou zaujímá datový projektor od interaktivní tabule, dělíme interaktivní tabule s přední projekcí do následujících tří podskupin:

- s dlouhou projekcí (1–3 m) výhodou je snadná montáž a cenová dostupnost, nevýhodou je vznik stínu přednášejícího a zároveň jeho oslňování, projektor je rovněž hlučný a může snadno dojít k jeho poškození;
- s krátkou projekcí (0,4 1 m) jedná se o nejčastější typ v českých školách, stále zůstává problém s oslňováním přednášejícího a vrháním stínu, zlepšuje se ostrost obrazu; a
- s velmi krátkou projekcí (do 0,4 m) v tomto případě může být projektor součástí konstrukce tabule, odpadá nevýhoda oslňování uživatele a snižuje se možnost vzniku stínu, v případě nevhodného umístění ale může dojít k úrazu hlavy (BenQ, 2017).

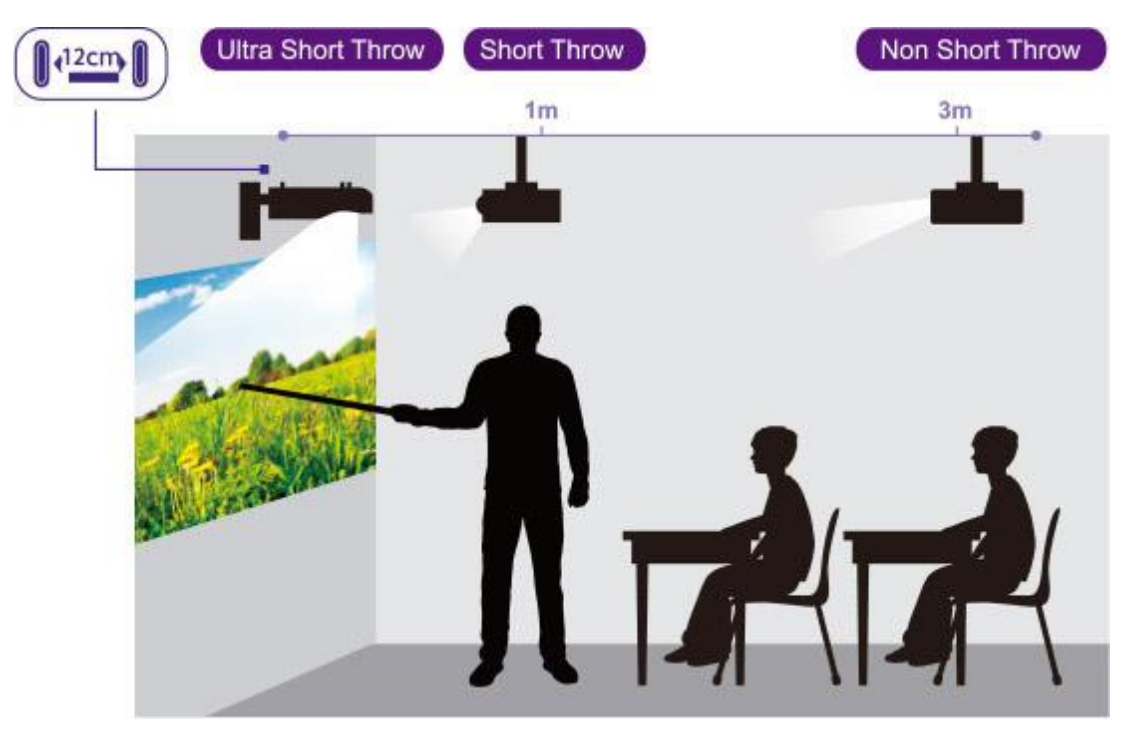

#### *Obrázek č. 3: Interaktivní tabule s přední projekcí*

#### *ZDROJ: BenQ, 2017*

Téměř všechny nevýhody předchozího umístění řeší technologie **zadní projekce**. V tomto případě je projektor umístěn v dutině za tabulí. Technologie finančně i stavebně náročnější ovšem zcela absentuje rizikem oslnění přednášejícího a řeší problém vrženého stínu. Interaktivní tabule se zadní projekcí musí být částečně průhledná.

### <span id="page-17-0"></span>**3.3 Počítač (pracovní stanice)**

Na počítači jsou zároveň spuštěny dva programy. Samotný výukový software, který je promítán na interaktivní tabuli a ovládací software interaktivní tabule, který zajišťuje propojení dat přicházejících z interaktivní tabule do výukového softwaru a naopak. Tento software umožňuje, aby jak uživatel u interaktivní tabule, tak i uživatel u pracovní stanice mohl pohybovat objekty zobrazenými na ploše interaktivní tabule. Pokud dojde k tomu, že se oba uživatelé zaměří na jeden stejný objekt, který se pokusí editovat, rozhoduje, který z uživatelů jej začal používat jako první (např. uchopí, začne psát, klikne) (Technologie interaktivní tabule, 2006).

## <span id="page-18-0"></span>**4. Příslušenství interaktivní tabule**

V předcházející kapitole byly představeny základní prvky celé sestavy, bez kterých prakticky není možné interaktivní tabuli využívat. Mimo tyto prvky je ale možné k tabuli dokoupit i další příslušenství, které může výuku vhodně doplňovat. Dokupované příslušenství musí být v drtivé většině případů od stejného výrobce jako interaktivní tabule. Výrobci si tak snaží udržet své zákazníky.

## <span id="page-18-1"></span>**4.1 Stylus (dotykové pero)**

Jedná se o speciální dotykové pero, které je určeno pro interaktivní tabule. Elektromagnetické interaktivní tabule například vůbec nelze ovládat holým prstem, proto je při práci s nimi dotykové pero nezbytností. Dotykové odporové tabule ho sice nutně pro práci nepotřebují, ale přesto se často využívá, neboť umožňuje větší přesnost.

## <span id="page-18-2"></span>**4.2 Ozvučení**

Pokud bychom chtěli plně využívat všechny funkce interaktivní tabule, bylo by možné uvažovat o zařazení ozvučení do základních prvků, nikoli pouze do příslušenství. Vzhledem k tomu, že se interaktivní tabule často používá pouze k promítání obrázků, videí, poslechů atp., je možnost zvuku téměř nutná. Některé interaktivní tabule mají lištu se zvukem zabudovanou přímo do konstrukce.

## <span id="page-18-3"></span>**4.3 Elektronické ukazovátko**

Spíše doplňkové zařízení k interaktivní tabuli představuje elektronické ukazovátko. To plní svůj účel zejména u projektorů s přední projekcí, kdy částečně řeší problém stínění. Při nízké výšce žáka může také pomáhat s obsáhnutím celé tabule (pokud je ukotvena napevno).

## <span id="page-18-4"></span>**4.4 Vizualizér**

Vizualizér dokáže snímat obraz ve fyzické podobě (např. fotografii, text na papíře či folii) a následně ho převádět do digitální podoby.

## <span id="page-19-0"></span>**4.5 Hlasovací zařízení**

Hlasovací zařízení se snaží řešit zapojení všech žáků do výuky. Každý z žáků má v ruce malý "dálkový ovladač" s tlačítky ano/ne a dále výběr šesti možností. Po položení dotazu učitelem, pak žák jednoduše stihne tlačítko s odpovědí a učitel ihned vidí, co si třída myslí, kdo jak hlasoval, či se hlasování zdržel.

## <span id="page-19-1"></span>**4.6 Dotykový tablet**

Dotykový tablet, který je propojený s interaktivní tabulí se snaží řešit problém, kdy se učitel musí neustále vyskytovat v blízkosti pevného počítače, pokud chce do výuky nějak zasahovat. S pomocí tabletu je možné se pohybovat kdekoli po třídě a zároveň mít přístup k obrazu na interaktivní tabuli. Za pomoci tabletu lze rovněž více zapojovat například fyzicky indisponované žáky do výuky.

## <span id="page-20-0"></span>**5. Výhody a nevýhody interaktivní tabule**

Tak jako každá novinka zaváděná do výuky, si i interaktivní tabule (v následujícím textu rovněž jako "IT") najde své zarputilé odpůrce i příznivce. Níže uvedený text představuje základní výhody a nevýhody spojené s jejím užíváním ve výuce.

## **VÝHODY**

- Větší zapojení žáků do výuky. Hodiny jsou daleko zábavnější a poutavější.
- Možnost přímé práce s internetem. Přiblížení výuky dnešní době, kdy žáci doma běžně pracují s internetem. Výhodné například pro výuku mediální výchovy a ukázku práce s informacemi.
- Větší názornost a vizualizace probírané látky.
- Možnost opětovného použití výukového programu, případně jeho bezproblémová úprava či oprava.
- Větší motivace žáků do výuky. Při vhodném využití IT možnost zapojení celé třídy.
- Bezprašnost. Důležitý faktor především pro alergiky.
- Při vhodném využití IT mají žáci příznivější postoj k učivu i samotnému vzdělávacímu procesu.
- Schopnost kvalitně odprezentovat prezentaci je dnes naprosto nezbytnou dovedností. Při zapojení IT do výuky se žák lépe připraví na budoucí pracovní úkoly.

## **NEVÝHODY**

- Učitelé ji neumí používat efektivně, slouží jen jako projekční plocha. Ztrácí se interaktivita a možnost zapojení žáků do výuky.
- Při dlouhodobém používání IT jsou více namáhány oči. Pokud dochází k zatemňování místnosti či k častým přechodům ke klasické tabuli, je nápor na oči ještě větší.
- Hlučnost projektoru umístěného nad hlavami studentů.
- Nutnost alespoň základní počítačové gramotnosti učitelů. Využívání IT se může stát prostředkem šikany učitele (například záměrné rozostření tabule žáky, či "ztráta popisovačů").
- Značná ekonomická náročnost (pořízení tabule, její provoz, opravy, školení učitelů, potřeba technika, …)
- 100% závislost tabule na elektřině a fungujícím počítači. V případě poruchy nastává závažný problém.
- Omezení psaného projevu na pouhé klikání a přetahování objektů.
- Psychické problémy pramenící z nadměrného používání digitálních zařízení. Žáci jsou impulzivnější, hůře se jim udržuje pozornost (Švancar 2012, vlastní zkušenost).

Největším problém při využití interaktivní tabule v českém školství je nedostatečná počítačová gramotnost učitelů a nepochopení způsobu práce s interaktivní tabulí. Naopak přehnané a nerozmyšlené zavádění interaktivní tabule do výuky může mít za následek až znechucení žáků či problémy s očima.

## <span id="page-22-0"></span>**6. Použití interaktivní tabule při výuce odborných předmětů**

Zavádění interaktivní tabule do výuky je velkým tématem zejména na 1. stupni základních škol. Argumentuje se zejména větší atraktivitou výuky. Spory se ale vedou zejména nad důsledky odklonu od tradiční formy tabule. Využívání interaktivní tabule na středních školách při odborných předmětech si s sebou nese ale zcela odlišná specifika.

Oproti výuce na základních školách zde do popředí vystupuje možnost názornějších ukázek a práce s internetem. Učitel odborného předmětu má s interaktivní tabulí příležitost ukázat většinu probíraného učiva na interaktivních schématech, promítnout obrazy z mikroskopu a komentovat je, či pustit krátké video týkající se tématu. Žák si tak látku daleko lépe osvojí a zapamatuje. Bohužel do pozadí ustupuje jedna z výhod interaktivní tabule, a to samotná interaktivita. Interaktivní tabule se na středních odborných školách většinou využívá pouze jako promítací plátno. I to s sebou sice může nést výhody, nicméně zakoupení interaktivní tabule (oproti prostému projektoru) pak zcela ztrácí smysl.

### <span id="page-22-1"></span>**6.1 Zapojení interaktivní tabule při jednotlivých fázích výuky**

Dle Zormanové (2014) rozlišujeme pět základních fází výuky:

1) **Motivační** – učitel motivuje žáka k učení a navozuje u něj zájem o dané téma, typicky na úvodní hodině (př. rozhovor, co žáci o tématu ví);

*Konkrétní příklad využití IT:* Výroky k danému tématu, kde žáci mají označit pravdivé a nepravdivé výroky. Ideálně výběr určitých zajímavostí či praktických informací.

2) **Expoziční** (osvojovací) – zprostředkování nových vědomostí, nejedná se o pouhé předávání informací od učitele žákovi, ale o postupy jako je experimentování a objevování, které vyžaduje aktivní přístup žáků;

*Konkrétní příklad využití IT:* Žáci mají za úkol chronologicky uspořádat jednotlivé kroky, které probíhají při inseminaci koní. Učitel jednotlivé kroky vhodně komentuje a doplňuje konkrétní informace.

3) **Fixační** – upevňování a prohlubování (opakování a cvičení), časově nejnáročnější;

*Konkrétní příklad využití IT:* Vytvoření cvičení, kam by žáci doplňovali konkrétní relevantní údaje, které se během předchozí výuky naučili. Např. kdy je ideální doba pro oplodnění klisny, jaká je ideální teplota pro zachlazení spermatu atp.

4) **Diagnostická** (kontrolní) – hodnocení znalostí žáka;

*Konkrétní příklad využití IT*: Předchozí cvičení může být mírně upraveno a použito k přezkoušení žáka.

5) **Aplikační** – přenesení získaných teoretických vědomostí do praktické roviny.

## <span id="page-23-0"></span>**6.2 Učební materiály pro interaktivní tabuli – kde je najít, jak je vytvořit**

Aby byly materiály pro výuku opravdu interaktivní, tedy byly založeny na vzájemném působení, nikoli pouze jednostranném přenosu informací, je potřeba k tomu materiály uzpůsobit. Pouhé promítnutí PowerPoint prezentace takovou interaktivitu nepředstavuje. Uzpůsobení materiálu pro interaktivní výuku je možné například pomocí programu *SMART Notebook* (od společnosti SMART), u kterého je volně k dostání i jeho demo verze.<sup>1</sup> Další výrobci zpravidla přinášejí vlastní obdobné programy.

Při vytváření materiálů je dobré řídit se následujícími radami:

- 1) Prezentace/materiál by měl být skutečně interaktivní. Tedy při výuce by měl přimět žáka vstát ze židle a u tabule provést nějakou akci.
- 2) Počet akcí a efektů by neměl být přehnaný. Přehlcení efekty působí amatérsky a nepřehledně. Zároveň použití interaktivních prvků tam, kde nemá smysl, žáky může odradit.

 $\ddot{\phantom{a}}$ 

<sup>1</sup> https://education.smarttech.com/en/products/notebook/download

- 3) Obdobně střídmě by se mělo zacházet s barvami. Ideální je barvy využívat systematicky, tedy tak, aby jejich užití mělo nějaký smysl a usnadňovalo pochopení látky.
- 4) Před použitím prezentace/materiálu ve výuce je třeba si prezentaci projít z pohledu žáka. Zkontrolovat, zda je písmo dostatečně velké, zda je vše čitelné, zda všechny efekty fungují, jak mají.
- 5) Ideálně si nechat prezentaci/materiál zkontrolovat někým jiným, z důvodu zpětné vazby.<sup>2</sup>

Mnoho učitelů však argumentuje tím, že příprava na výuku zabere spoustu času, nebo že nejsou schopni takové cvičení bez pomoci vytvořit. Řešením pro ně mohou být různé weby, které nabízejí již připravené materiály (tzv. digitální učební materiály – DUMy) zpracované jinými učiteli:

- www.veskole.cz
- www.activboard.cz
- www.activucitel.cz
- www.dumy.cz
- www.rvp.cz

 $\overline{a}$ 

Jistou slabinu těchto odkazů představuje fakt, že se zde převážně setkáváme s materiály pro základní školy. Odborné materiály k využití pro střední školy jsou v menšině.

## <span id="page-24-0"></span>**6.3 Posouzení vhodnosti konkrétního materiálu pro výuku**

Následující část textu předestírá několik možností cvičení, které je možné pro interaktivní výuku využít. Nejdříve je posouzen již vzniklý materiál, který je dostupný na internetu, poté je vytvořen zcela nový materiál, který se snaží

<sup>2</sup> FIŠER, Vašek, 2011. *Jak tvořit materiál pro interaktivní tabuli – pár postřehů a rad* [online]. [cit. 2018-01-15]. Dostupné z:

[http://interaktivnitabule.blogy.rvp.cz/2011/04/11/jak-tvorit-material-pro-interaktivni-tabuli-](http://interaktivnitabule.blogy.rvp.cz/2011/04/11/jak-tvorit-material-pro-interaktivni-tabuli-%E2%80%93-par-postrehu-a-rad/) [%E2%80%93-par-postrehu-a-rad/](http://interaktivnitabule.blogy.rvp.cz/2011/04/11/jak-tvorit-material-pro-interaktivni-tabuli-%E2%80%93-par-postrehu-a-rad/)

poučit z chyb předešlého. Vzhledem k zaměření autorčina dosavadního studia jsou všechny uvedené materiály tematicky zaměřeny na reprodukční biologii, zejména na inseminaci koní.

Na webových stránkách www.dumy.cz lze vyhledat výukový materiál na téma *Metody plemenitby – inseminace koní 3* . Materiál vznikl pro účely Střední školy hotelové a služeb v Kroměříži, obor Jezdec a chovatel koní. Jedná se tak o prezentaci sloužící zřejmě k základnímu představení problematiky. Na tomto konkrétním příkladu budou postupně představeny chyby, kterých se tvůrci prezentace dopustili.

<span id="page-25-0"></span>6.3.1. Velikost písma a používání barev

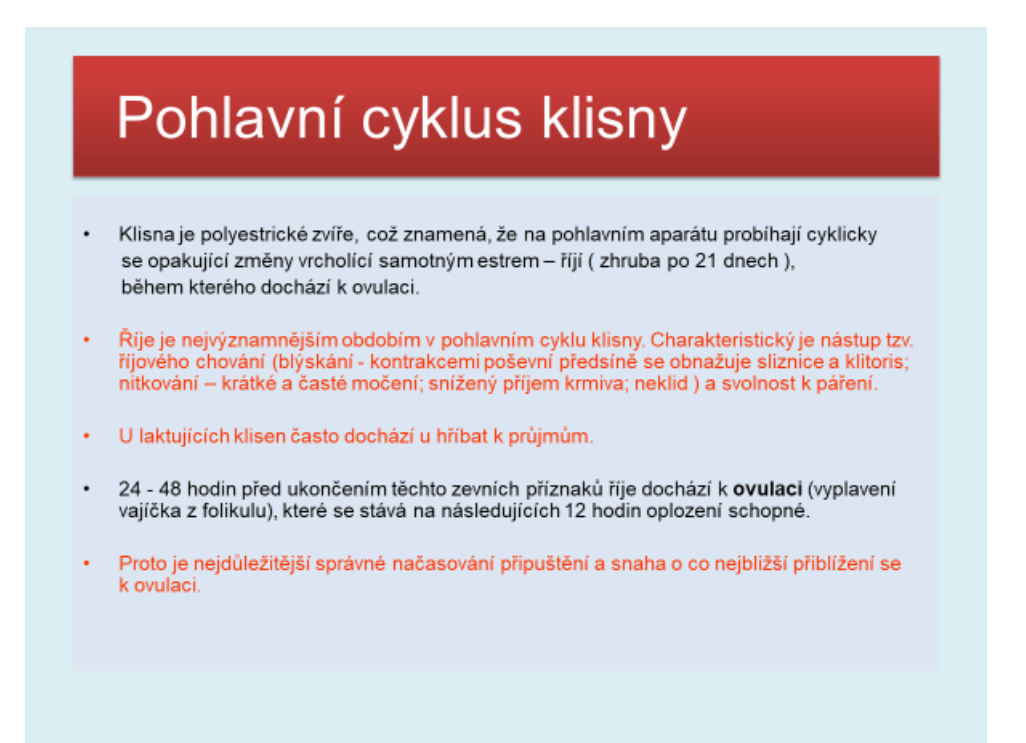

Na první pohled je zřejmé, že prezentace nesplňuje základní předpoklad, a to heslovité vyjadřování, které by měl vyučující rozvádět při samotném ústním výkladu. V tomto případě musí žáci číst celé odstavce, které jsou navíc napsané poměrně drobným písmem. Prezentace působí dojmem, že žákovi stačí pouze prezentaci přečíst a není potřeba poslouchat učitele. Autor prezentace zde červeně zaznačil odstavce, které se mu zřejmě zdály důležité. V množství textu je ale i tak obtížné se orientovat.

 $\ddot{\phantom{a}}$ 

<sup>3</sup> <http://dumy.cz/material/145356-metody-plemenitby-inseminace-koni>

#### <span id="page-26-0"></span>6.3.2. Interaktivita materiálu a poutavost

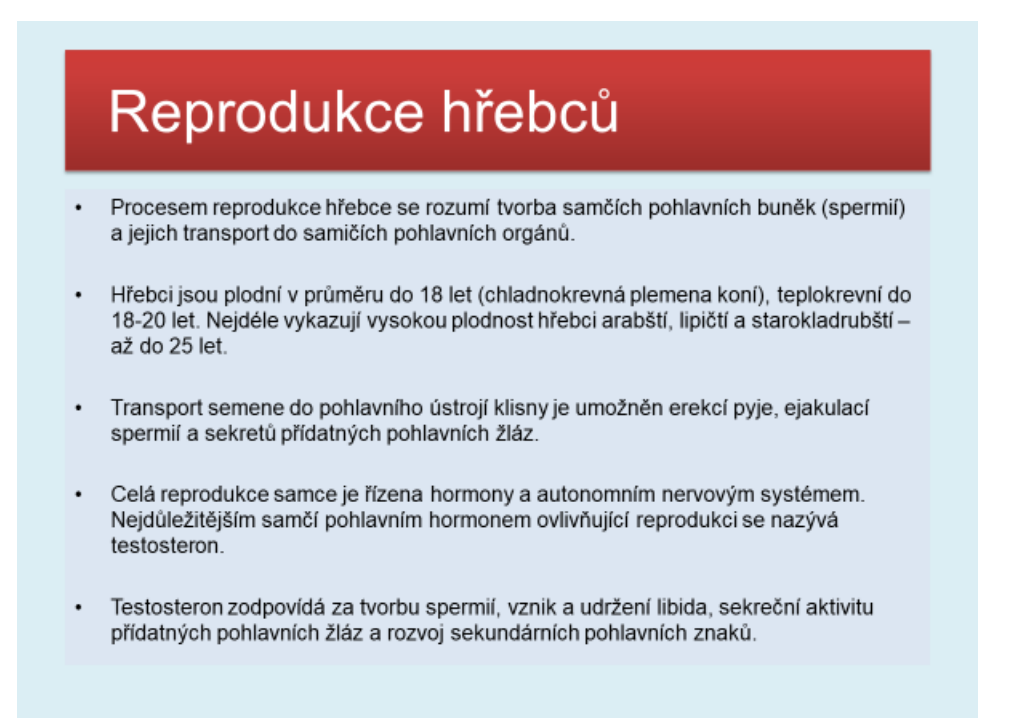

Na první pohled se jedná o jednoduchou prezentaci, která se nesnaží o zapojení žáků (tedy nevyužívá možnosti interaktivity tabule). Vizuální úprava je nedostatečná a nepoutavá, což je vidět i na tomto slidu. Pokud dojde k situaci, kdy učitel pouze celý slide monotónně přečte, žákovi se v paměti uchová jen velmi málo.

## <span id="page-27-0"></span>6.3.3. Použití názorných fotografií s popisky

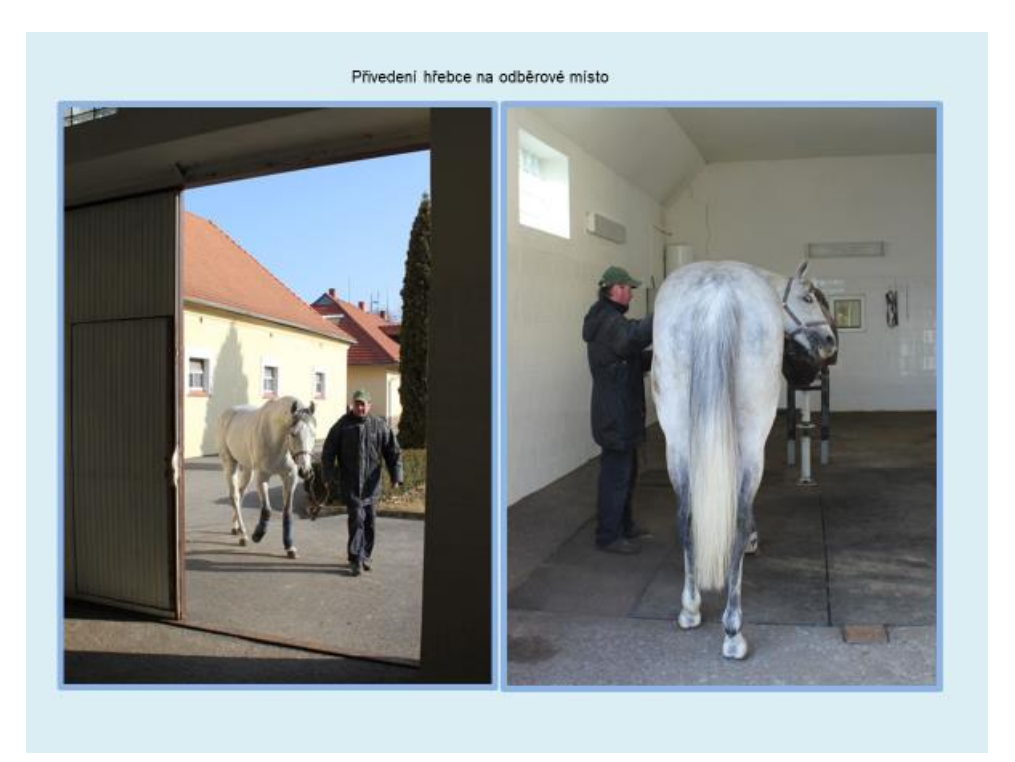

Více než polovinu prezentace tvoří názorné fotografie označené popisky. Značný počet fotografií na úkor zdlouhavého popisu lze hodnotit kladně. Opět se zde ale objevuje častý nešvar prezentací, a to příliš malé popisky. Žák v poslední tabuli nemá šanci přečíst, čeho se daná fotografie týká.

### <span id="page-27-1"></span>6.3.4. Celkové hodnocení

Ukázalo se, že digitálních materiálů k procvičování odborného předmětu inseminace koní na internetu příliš mnoho není. Proto byl vybrán tento materiál, který rozhodně nelze považovat za ideální, přesto je možné se z jeho nedokonalostí poučit. Krom příliš malého písma materiál nesplňuje základní požadavek, tedy prvek interaktivity. Interaktivní tabule tak znovu slouží pouze jako promítací plocha. Nicméně je potřeba zároveň dodat, že tuto možnost tabule nevyužívá většina učitelů středních škol.

#### <span id="page-27-2"></span>**6.4 Návrh vhodného materiálu**

Jelikož na internetu nebylo možné dohledat žádný vhodný materiál, který by byl interaktivní a zároveň splňoval požadavek na využití při výuce odborných předmětů na střední škole, byl návrh takového materiálu vytvořen

v rámci zpracování této práce. Následující část práce zobrazuje návrh několika cvičení, které by byly vhodným doplněním a zpestřením výuky k předmětu Inseminace koní.

<span id="page-28-0"></span>6.4.1. Cíl a určení návrhu materiálu

Cílem při tvorbě materiálu je ukázat, že i při výuce odborných předmětů na středních školách je možné využívat interaktivní tabuli interaktivně. Tedy nejen k promítání prezentací či videí, ale i k aktivitě ze strany žáků. Následující ilustrační obrázky zobrazují pouze typy možných cvičení, které je možné při výuce využít. Z toho důvodu nebyl při tvorbě kladen příliš velký důraz na vizuální poutavost. Materiál by mohl sloužit ke zpestření výuky na středních zemědělských školách.

<span id="page-28-1"></span>6.4.2. Označení pravdivých výroků a zdůvodnění odpovědí

## Označte pravdivé výroky a zdůvodněte vaši odpověď:

- · Je rozdíl mezi pojmy "inseminace koní" a "přirozená plemenitba".
- · Klisna může zabřeznout kdykoli.
- · Sonografickým vyšetřením je možné potvrdit březost klisny již 14. 16. den po ovulace.
- · Průměrná délka březosti klisny je 390 dní.
- · S klisnou můžeme pracovat bez omezení až do posledního týdnu před porodem.

*Zadání:* Je dáno pět různých výroků. Úkolem žáka je vybrat pravdivé výroky. Nepravdivé výroky je třeba uvést na správnou míru.

*Požadavky na znalosti žáka:* Většinu výroků je možné správně určit se základními znalostmi o inseminaci koní.

Zařazení do výuky: Vhodné jako "zahřívací cvičení" na začátku hodiny či jako nenáročné oživení po výkladu.

## <span id="page-29-0"></span>6.4.3. Přiřazování výhod k jednotlivým metodám

## Přiřaďte jednotlivým metodám oplodnění jejich výhody:

## a) čerstvým semenem

b) mraženým spermatem

Mezinárodní výměna spermatu Vyšší % zabřezávání Efektivní využití hřebců do vyššího věku Ověřená kvalita ID Hygiena, kontrola zdrav. Stavu pohlavních orgánů Odpadá nutnost transportu zvířat

*Zadání:* Známe dvě metody oplodňování. Úkolem žáka je správně přiřadit výhody ke každé z nich.

*Požadavky na znalosti žáka:* Není potřeba příliš hlubokých znalostí. U některých případů stačí ke správnému zařazení prostá logika a základní znalosti.

*Zařazení do výuky:* Ideální je zařadit takové cvičení před samotný výklad k tématu. Žáci si lépe sami uvědomí různá pro a proti. Budou schopni pak výklad lépe vnímat.

# <span id="page-30-0"></span>**CVIČNÝ TEST**

#### Kdy je možné zařadit do plemenitby teplokrevná plemena?

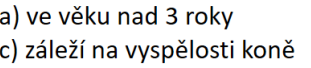

b) nad 4 roky d) ideálně od 4,5 let

## Spermatogenní cyklus trvá:

a) 13-17 dní c) 12-13 dní

b) 20-23 dní d) přesně 25 dní

Umělé zařízení simulující tvar koňského těla používané při odběru spermatu se nazývá: b) fantazma a) fantom c) Figurína d) ani jedno z uvedených

*Zadání:* Klasický test, kdy je úkolem žáka vybrat jednu správnou odpověď na kladenou otázku. Obtížnost otázek je možné přizpůsobit.

*Požadavky na znalosti žáka:* Závisí na obtížnosti otázek a "záludnosti" možností pro odpovědi.

*Zařazení do výuky:* Cvičný test je vhodné zařadit buďto po ukončení kapitoly, či na úplný konec probíraného tématu. Cílem je revize znalostí.

<span id="page-30-1"></span>6.4.5. Přiřazování popisků

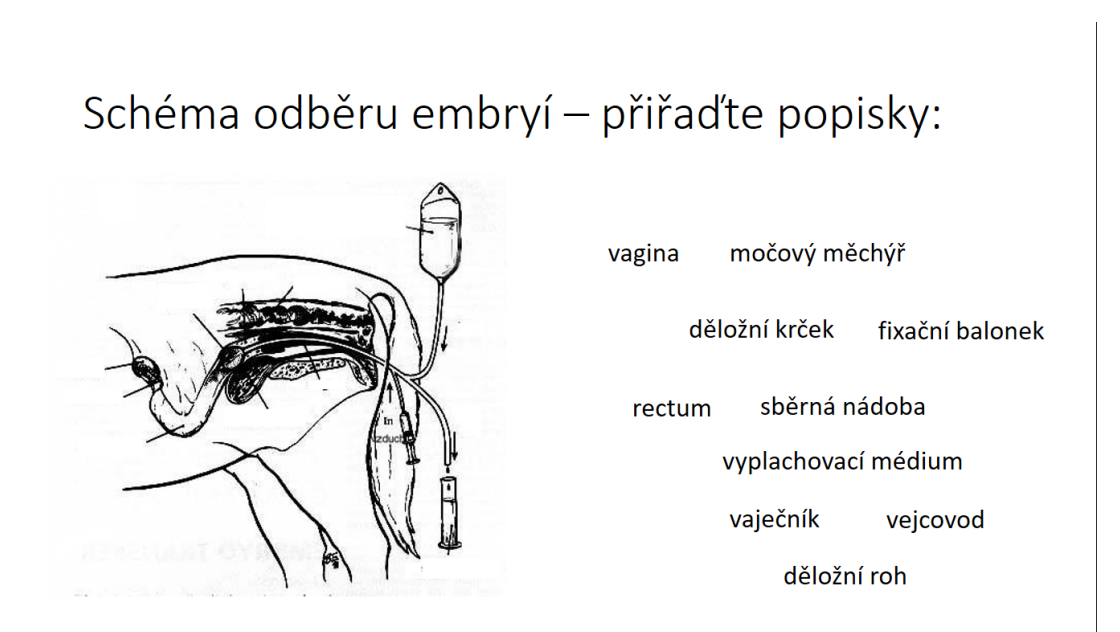

*Zadání*: Úkolem žáka je přetáhnout jednotlivé popisky z pravé části obrazovky k čarám vztahujícím se k jednotlivým částím schématu.

*Požadavky na znalosti žáka*: Záleží na obtížnosti a detailnosti schématu.

*Zařazení do výuky*: Může být zařazeno jak do expoziční (osvojovací) fáze, kdy sám učitel postupně přiřazuje popisky a hovoří o nich, tak při fixační, kdy si žák nabrané znalosti snaží upevnit. Vyloučené není ani využití schématu k testování a hodnocení žáka.

#### <span id="page-31-0"></span>6.4.6. Závěr

Vytvoření samotného návrhu v programu PowerPoint zabralo přibližně hodinu. Pokud by ale materiál měl být upraven pro použití na interaktivní tabuli (tedy například v programu SMART Notebook), kde by došlo k přidání akcí k jednotlivým úkonům a zlepšení designu, dá se doba práce odhadnout přibližně na půl dne. Dokáži si tak představit, že pro zaneprázdněné učitele se jedná o nesmírně časově náročnou aktivitu, pro kterou je zároveň potřeba pokročilých počítačových znalostí.

Zpočátku se sice cvičení mohou zdát žákům zajímavá a možnost práce s interaktivní tabulí je bude bavit, při častějším využívání tabule ale aktivita zevšední. Navíc většinu cvičení je možné provádět i bez pomoci interaktivní tabule (například promítnutím schématu se zakrytými popisky na tabuli, žáci pouze ukazují a slovně popisují jednotlivé části). Závěrem lze tedy říci, že kreativní učitel si často vystačí pouze s promítáním, bez možnosti ovlivňovat žáky přímo daný obraz. Tvorba interaktivních podkladů k odborným předmětům (které se zatím na internetu volně ke stažení téměř nevyskytují) je zejména zezačátku značně časově náročná.

#### <span id="page-31-1"></span>**6.5 Seznam další materiálů k využití**

Výše představené materiály představují jen zlomek možností, které s sebou interaktivní výuka přináší. Pokud se budeme držet předestřeného oboru – tedy Reprodukční biologie, jsou na internetu k dostání i další druhy materiálů.

Zřejmě největší skupinu nejsnáze dostupných materiálů představují různá videa. Do Google vyhledávače či na YouTube lze zadat hesla jako je "porod klisny" nebo "inseminace koní" a ihned vyjede seznam videí. Samozřejmostí by mělo být, aby se vyučující na daná videa nejdříve podíval a zhodnotil, zda jsou pro výuku vhodné. Například pro názornou výuku připouštění koní lze využít toto video<sup>4</sup> (odkaz na video v poznámce), které je vhodné dále okomentovat. Obdobně lze dohledat například i záznam z porodu klisny <sup>5</sup> či z jejího vyšetření<sup>6</sup>. V žádném případě by ale hodina neměla probíhat tak, že vyučující pouze spustí video a dále jeho obsah nekomentuje! Video slouží jako pomůcka a názorný příklad, který by měl učitel umět dále rozvést a diskutovat nad ním se žáky.

Zajímavým již zpracovaným materiálem je například Pracovní list pro výuku na středních zemědělských školách – Anatomie hospodářských zvířat<sup>7</sup>, který se snaží poutavou formou poskytnout základní informace o tvaru a stavbě organismů hospodářských zvířat. Materiál je doplněn o spoustu názorných ilustrací, které je možné s komentářem využít i samostatně. Nejedná se o jednolitý nepřehledný text. Autor se snažil text vhodně členit a strukturovat a doplnit ho i o zajímavosti z oboru.

Mimo již zpracované listy určené přímo pro výuku, je vhodně s žáky rozvést debatu i nad internetovými články z různých zdrojů. Žáci například dostanou za úkol přečíst si doma článek o porodu klisny<sup>8</sup>, ve škole pak budou prezentovat, co se z článku dozvěděli, co je zaujalo, či například co by potřebovali dovysvětlit. Důležitým aspektem takového druhu práce jsou aktivní žáci, kteří rádi s učitelem diskutují. Výhodou tohoto stylu výuky je, že se žák nejen dozví nové informace, ale zároveň se i naučí, jak pracovat s internetovými zdroji. Učitel mu pak vhodně osvětlí to, co mu není jasné.

 $\overline{a}$ 

<sup>4</sup> [https://www.youtube.com/watch?v=iIz0FWZnG3A&has\\_verified=1](https://www.youtube.com/watch?v=iIz0FWZnG3A&has_verified=1)

<sup>5</sup> <https://www.youtube.com/watch?v=gh3QXrrE7lI>

<sup>6</sup> [https://www.youtube.com/watch?v=GOcSMvhEC9Q&has\\_verified=1](https://www.youtube.com/watch?v=GOcSMvhEC9Q&has_verified=1)

<sup>7</sup> [http://www1.fs.cvut.cz/stretech/2011/sbornik\\_2011/94.pdf](http://www1.fs.cvut.cz/stretech/2011/sbornik_2011/94.pdf)

<sup>8</sup> <http://www.equichannel.cz/jste-pripraveni-na-porod-sve-klisny>

#### <span id="page-33-0"></span>**6.6 Zařazení materiálů do rámcového vzdělávacího programu**

Zadání této práce zní "Využití interaktivní tabule ve výuce odborných předmětů na střední odborné škole". Autorka toto téma zaměřila (vzhledem ke svému dosavadnímu studiu) na obory zemědělského typu. Konkrétní příklady materiálů se týkaly především inseminace koní a porodů. Z toho můžeme vycházet, při hledání vhodných oborů, pro které jsou tyto materiály vhodné.

V rámcových vzdělávacích programech lze nalézt tři kategorie oborů, které se týkají zemědělství. V oborech kategorie E se toto téma okrajově dotýká oborů Farmářské práce a Zemědělská výroba. Daleko hlubší znalosti tohoto tématu by měli jistě prokázat studenti na oborech kategorie H Zemědělec – farmář, Podkovář a Zemědělský kovář. Přirozeně nejlepší znalosti v oboru se pak vyžadují od studentů oboru Jezdec a chovatel koní. Opominout nelze ani obory v kategorii L0 a M, kterými je například Zemědělský podnikatel či Chovatelství. Velice detailní znalosti se vyžadují i od oboru Veterinářství.

#### <span id="page-33-1"></span>**6.7 Názory odborníků**

Nejdříve se pokusme zaměřit na vliv digitálních technologií na lidský mozek. Jaký je rozdíl ve výuce prostřednictvím digitálních médií a za pomocí klasických metod? Jak nás ovlivňuje, zda text čteme z monitoru, či je vytištěný? Právě na tyto a další otázky se snažila odpovědět neurovědkyně Susan Greenfield. Ta mimo jiné upozornila na to, že čtení z monitoru vyžaduje od čtenáře aplikování zcela jiné strategie, než při čtení tištěné knihy. V prvním případě je zapotřebí procházet stránky a vyhledávat důležité informace na základě jednoduché detekce slov. Oči tedy často jen těkají po monitoru a snaží se rychle najít potřebnou informaci. V porovnání se čtením tištěných zdrojů vedou tyto strategie k horšímu porozumění daného textu. Oproti tomu nespornou výhodou elektronických dokumentů je možnost vyhledání slov přes vyhledávač. Takto dokážeme v několika stech stránkách najít požadovanou informaci nesporně rychleji, než kdybychom ji museli hledat pouze očima.

Autorka rovněž komentuje masové zavádění digitálních technologií do výuky. Na některých školách (například v USA a Velké Británii) tablety a interaktivní tabule nahradili veškeré tradiční vyučovací metody. Proti takovému agresivnímu zavádění elektroniky do škol bijí na poplach vědci, kteří upozorňují, že pokud děti tráví u obrazovek více než dvě hodiny denně, jsou poté impulzivnější a mají potíže s udržením koncentrace, oproti jejím vrstevníkům. Tyto názory dokládají zkušenosti některých pedagogů, kteří potvrzují, že nové "digitální" generace žáků se nechá snadno rozptýlit.

Naprostý protipól předchozích institucí představují tzv. waldorfské školy. Na těchto školách jsou digitální technologie absolutně zakázány. Vedení argumentuje tím, že tyto technologie potlačují lidskou interakci, kreativní myšlení, rozptylují pozornost a omezují pohyb. Z obavy před pohlcením moderními technologiemi, sem dávají své děti, nejčastěji rodiče ze Silicon Valley (Greenfield, 2016).

Hojně diskutovaným tématem spojeným s nadužíváním digitálních zařízení je rovněž zhoršení zraku. Oční lékaři tvrdí, že problém nepředstavuje ani tak samotná interaktivní tabule, ale její nesprávné používání. Nejčastější chybou praktikovanou na českých školách je zatemňování místnosti z důvodu nedostatečné svítivosti projektoru. Kvalitní projektory s dostatečným jasem jsou dražší než jejich nekvalitní konkurence, která se daleko častěji na školách vyskytuje. Typicky špatný příklad výuky představuje zatemněná třída, kde se promítá na tabuli či plátno a žáci si snaží psát do sešitu, na což nemají dostatek světla. Vhodná není ani situace, kdy učitel často přechází od interaktivní tabule s vysokým jasem k tabuli klasické. Střídání kontrastů a přizpůsobování světelným podmínkám oko značně zatěžuje a tím pádem i unavuje. Pokud je výuka vedena takovým způsobem delší dobu (zatemňování, přechody ke klasické tabuli atd.) dochází k problémům, jako je "pálení" a únava očí, bolesti hlavy, rozostřené vidění a celková větší psychická únava.

## <span id="page-35-0"></span>**6.8 Jak tedy interaktivní tabuli vhodně využívat na středních odborných školách?**

Než začneme popisovat, jak by měla vypadat práce s interaktivní tabulí na středních odborných školách, je zapotřebí zmínit podstatný fakt. A to ten, že interaktivní tabule jsou na středních odborných školách rozšířeny daleko méně než na školách základních. Na středních odborných školách se spíše setkáme s datovými projektory a neinteraktivním plátnem. I s touto pomůckou je možné (po určitém uzpůsobení) dělat většinu zmíněných cvičení.

Pokud se zamyslíme nad strukturou a cíli vyučování na základních a středních školách, nelze opominout elementární rozdíly, které vyplývají na povrch. Na základní škole si žáci vytváří vztah k učení a škole samotné, učí se základní znalosti, které budou využívat po zbytek studia. Výuka je tedy pozvolnější, zejména na prvním stupni je ponechán dostatečný čas na procvičování a opakování látky. Využití interaktivní tabule pro zpestření opakování se tak jeví jako ideální způsob výuky. Na střední odborné škole se předpokládá, že žáci dokáží udržet pozornost a není tedy potřeba dělat výuku tolik interaktivní a poutavou. Navíc je potřeba probrat daleko více látky za kratší dobu. Vyučující tak spíše upřednostní nepřetržitý tok informací směrem od nich k žákům. Na interaktivní cvičení se (někde a někdy) pohlíží jako na ztrátu času. Přesto je prokázáno, že žáci si učivo zapamatují daleko lépe, pokud mají možnost o něm diskutovat a vyzkoušet si ho v praxi.

Časová dotace ideálního využívání interaktivní tabule na střední oborné škole je tedy daleko střídmější než na škole základní, zejména z důvodu nedostatku času. Rozhodně ale není správnou taktikou interaktivní tabuli úplně zavrhovat. V ideálním případě by měla interaktivní tabule představovat zpestření výuky. Vyučující má možnost na ní prezentovat různé názory online. Velice důležité je ale tyto videa/články/obrázky vhodně okomentovat a rozvíjet nad nimi diskuzi. Rozhodně není žádoucí, aby interaktivní tabule nahrazovala učitele. Cílem a silnou stránkou interaktivní tabule je zejména její názornost.

## <span id="page-36-0"></span>**ZÁVĚR**

Cílem této práce bylo představit novou pomůcku, která si v posledních letech vydobyla značný zájem a ohlas v českém školství. Interaktivní tabule reaguje na nevýhody tabule klasické a snaží se výuku posunout moderním směrem. V práci se autorka nejdříve zabývá historií a vývojem tabulí, od klasické až k interaktivní. Dále práce obsahuje konkrétní údaje včetně názorných tabulek a schémat popisující prvky celého systému interaktivní tabule, uvádí možnosti v této oblasti na českém trhu, zmiňuje finanční náročnost této technologie i požadavky na jejího uživatele.

Stejně jako nic na světě není černobílé, ani používání interaktivní tabule se vším, co s ní souvisí, není pouze novinkou zcela překonávající své předchůdce. Práce objektivně shrnuje hlavní výhody, stejně jako slabiny využívání interaktivní tabule při výuce pro žáky i učitele. Další, větší část práce se týká praktického využití interaktivní tabule s důrazem na zaměření střední odborné školy, kterou autorka absolvovala a oborů na této škole vyučovaných. Jelikož autorka svou pedagogickou praxi absolvovala na střední zemědělské škole, kde výuka pomocí interaktivních tabulí nebyla aplikována, využila proto možnost zpracovat vzorový materiál, který by bylo možné využít pro výuku odborného předmětu na střední škole se stejným zaměřením. Nejdříve se autorka snažila na již zpracovaném, volně dostupném materiálu poukázat na nedostatky a následně demonstrovala na vlastním materiálu možnosti využití v předmětu Reprodukce zvířat, nebo při výuce tématu Inseminace koní a podobně.

Závěrem bych ráda uvedla osobní názor, a to ten, že tabule (ani ta interaktivní) dobrého učitele nenahradí. V mých očích vždy bude osobnost učitele, jeho chování, morální hodnoty, zkušenost a vztah vůči žákům a studentům nadřazený nad veškeré technologie. Samozřejmě, interaktivní tabule může mnohdy výrazně pomoci ve výuce, posloužit jako zpestření, žáky více zapojit, třeba i inspirovat. I nadále bych však celou problematiku těchto tabulí charakterizovala spíše jako vhodný doplněk výuky, než její nepostradatelnou součást a z toho důvodu si ani nemyslím, že by

v budoucnosti měla být tato technologie masivně zapojována. Jak ze své praxe mohu jen potvrdit, dobrý a inspirativní učitel si dnes vystačí jak sám se sebou, tak třeba s tabulí a prezentací v PowerPointu, jak tomu často bývá.

Při dalším studování daného tématu by bylo jistě vhodné zpracovat dotazník, který by objektivně zodpověděl na otázky jako je například: Kolik učitelů interaktivní tabuli využívá? Kolik si jich umí připravit vlastní interaktivní materiál? Jak moc jim škola pomáhá a podporuje je při využívání této technologie, atd. Obdobně by mohl být dotazník proveden i na reprezentativním vzorku žáků, tentokrát s otázkou na jejich preference a pocity u klasické a interaktivní tabule.

## <span id="page-38-0"></span>**SEZNAM POUŽITÝCH ZDROJŮ**

## **Odborná literatura:**

- 1. DOSTÁL, Jiří. *Interaktivní tabule ve výuce. Časopis pro technickou a informační výchovu* [online]. Olomouc, Univerzita Palackého, Ročník 1, Číslo 3, s. 11–17, Publikováno 1. 12. 2009b. ISSN 1803-537X.
- 2. GREENFIELD, Susan, 2016*. Změna myšlení: Jak se mění naše mozky pod vlivem digitálních technologií.* Brno: BizBooks. ISBN 978- 80-265-0450-4.
- 3. RAMBOUSEK, Vladimír. *Technické výukové prostředky: vysokoškolská příručka pro studenty skupiny studijních oborů 76 Učitelství na fakultách a vysokých školách připravujících učite*le. Praha: SPN, 1989. Učebnice pro vysoké školy.
- 4. SZOTKOWSKI, René. *Od běžné školní tabule k tabuli interaktivní: z pohledu učitele základní a střední školy*. Brno: Paido, 2013. ISBN 978- 80-7315-247-5.
- 5. ZORMANOVÁ, Lucie, 2014. Obecná didaktika. Praha: Grada Publishing. ISBN 978-80-247-4590-9.

## **Elektronické zdroje:**

- 1. BenQ [online], 2017. [cit. 2018-01-05]. Dostupné z: <http://www.benq.cz/product/projector/mx882ust/features/>
- 2. BUZBEE, Lewis, 2017. *The Simple Genius of the Blackboard. In: Slate [online]. The Slate Group* [cit. 2017-12-29]. Dostupné z: http://www.slate.com/articles/life/education/2014/10/a\_history\_of\_the blackboard how the blackboard became an effective and ubiquito [us.html](http://www.slate.com/articles/life/education/2014/10/a_history_of_the_blackboard_how_the_blackboard_became_an_effective_and_ubiquitous.html)
- 3. *Centrum Didaktických a Multimediálních Výukových Technologií* [online], 2017. Plzeň: Katedra matematiky, fyziky a technické výchovy FPE ZČU [cit. 2018-01-16]. Dostupné z: [http://www.cdmvt.cz](http://www.cdmvt.cz/)
- 4. DOSTÁL, Jiří. *Interaktivní tabule – významný přínos pro vzdělávání. Časopis Česká škola* [online]. Albatros media a.s.. Publikováno 28. 4. 2009. ISSN 1213-6018. Dostupné z <http://www.ceskaskola.cz/2009/04/jiri-dostal-interaktivni-tabule.html>
- 5. FIŠER, Vašek, 2011. *Jak tvořit materiál pro interaktivní tabuli – pár postřehů a rad* [online]. [cit. 2018-01-15]. Dostupné z: [http://interaktivnitabule.blogy.rvp.cz/2011/04/11/jak-tvorit-material-pro](http://interaktivnitabule.blogy.rvp.cz/2011/04/11/jak-tvorit-material-pro-interaktivni-tabuli-%E2%80%93-par-postrehu-a-rad/)[interaktivni-tabuli-%E2%80%93-par-postrehu-a-rad/](http://interaktivnitabule.blogy.rvp.cz/2011/04/11/jak-tvorit-material-pro-interaktivni-tabuli-%E2%80%93-par-postrehu-a-rad/)
- 6. Inseminace koní [online], 2018. *O Inseminaci koní*: [cit. 2018-01-19]. Dostupné z:<http://www.inseminacekoni.cz/cs/zakladni-informace>
- 7. Katedra speciální zootechniky, FAPPZ, ČZU v Praze [online], 2018. *Inseminace koní*: [cit. 2018-01-20]. Dostupné z: [https://katedry.czu.cz/storage/3383\\_inseminace.pdf](https://katedry.czu.cz/storage/3383_inseminace.pdf)
- 8. PREISLER, Daniel, 2017. *Moderní výuka pomocí interaktivních tabulí. In: Ministerstvo vnitra České republiky* [online]. [cit. 2018-01-20]. Dostupné z: [http://www.mvcr.cz/clanek/moderni-vyuka-pomoci](http://www.mvcr.cz/clanek/moderni-vyuka-pomoci-interaktivnich-tabuli.aspx)[interaktivnich-tabuli.aspx](http://www.mvcr.cz/clanek/moderni-vyuka-pomoci-interaktivnich-tabuli.aspx)
- 9. ŠVANCAR, Radmil, *Pro a proti interaktivním tabulím, 2012. Učitelské noviny* [online]. ČTK [cit. 2018-01-20]. Dostupné z: <http://www.ucitelskenoviny.cz/?archiv&clanek=6605>
- 10.*Technologie interaktivní tabule, 2006.* Základní škola a mateřská škola Krouna [online]. Krouna [cit. 2018-01-16]. Dostupné z: <http://www.zskrouna.cz/projekt1/technika.htm>
- 11.WAGNER, Jan, 2011. Interaktivní tabule v roce 2011. *Česká škola*  [online]. [cit. 2018-01-16]. Dostupné z: [http://www.ceskaskola.cz/2011/02/jan-wagner-interaktivni-tabule-v](http://www.ceskaskola.cz/2011/02/jan-wagner-interaktivni-tabule-v-roce.html)[roce.html](http://www.ceskaskola.cz/2011/02/jan-wagner-interaktivni-tabule-v-roce.html)

# <span id="page-40-0"></span>**SEZNAM PŘÍLOH**

Příloha č. 1 – Textový přepis návrhu vhodného materiálu

## <span id="page-41-0"></span>**PŘÍLOHY**

## **Příloha č. 1 – Textový přepis návrhu vhodného materiálu**

*[6.4.2](#page-28-1) [Označení pravdivých výroků a zdůvodnění odpovědí](#page-28-1)*

Označte pravdivé výroky a zdůvodněte vaši odpověď:

- Je rozdíl mezi pojmy "inseminace koní" a "přirozená plemenitba".
- Klisna může zabřeznout kdykoli.
- Sonografickým vyšetřením je možné potvrdit březost klisny již 14. 16. den po ovulace.
- Průměrná délka březosti klisny je 390 dní.
- S klisnou můžeme pracovat bez omezení až do posledního týdnu před porodem.

## *[6.4.3](#page-29-0) Přiřazování výhod k [jednotlivým metodám](#page-29-0)*

Přiřaďte jednotlivým metodám oplodnění jejich výhody:

a) čerstvým semenem b) mraženým spermatem

Mezinárodní výměna spermatu

Vyšší % zabřezávání

Efektivní využití hřebců do vyššího věku

Ověřená kvalita ID

Hygiena, kontrola zdrav. Stavu pohlavních orgánů

Odpadá nutnost transportu zvířat

*[6.4.4](#page-30-0) [Cvičný test](#page-30-0)*

CVIČNÝ TEST

Kdy je možné zařadit do plemenitby teplokrevná plemena?

- a) ve věku nad 3 roky b) nad 4 roky
- c) záleží na vyspělosti koně die dielo dali ideálně od 4,5 let

Spermatogenní cyklus trvá:

- a) 13-17 dní b) 20-23 dní
- c) 12-13 dní d) přesně 25 dní

Umělé zařízení simulující tvar koňského těla používané při odběru spermatu se nazývá:

- a) fantom b) fantazma
	-
- c) figurína d) ani jedno z uvedených
- *[6.4.5](#page-30-1) [Přiřazování popisků](#page-30-1)*

Schéma odběru embryí – přiřaďte popisky:

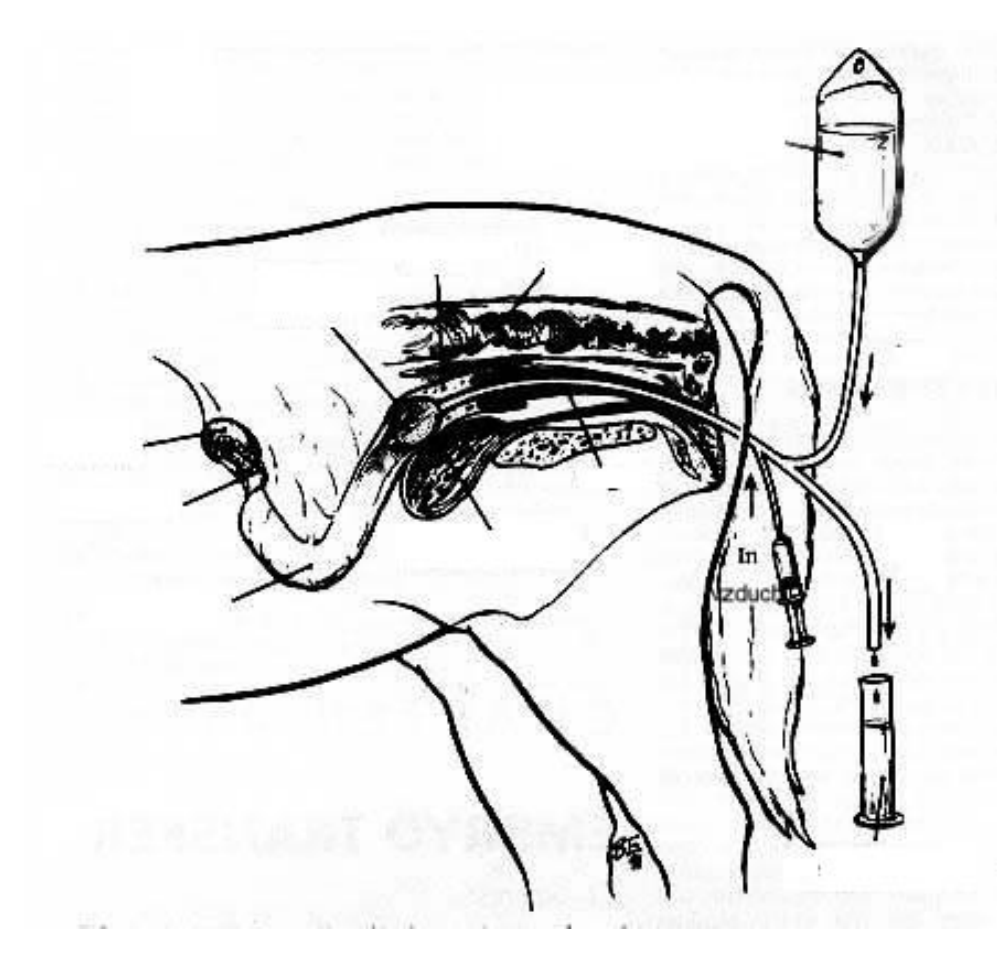

vagina – močový měchýř – děložní krček – fixační balonek – rectum – sběrná nádoba – vyplachovací médium – vaječník – vejcovod – děložní roh